## Connexion à une base de donnée ACCESS par ODBC en C++

Auteur : Raksmey PHAN et Philippe Lacomme

But : ce tutorial vous aide à créer votre premier programme pour vous connecter à une base de données de type ACCESS avec du code C++ à travers l'ODBC. Logiciel : Visual C++ en **mode console**.

Créer un nouveau projet.

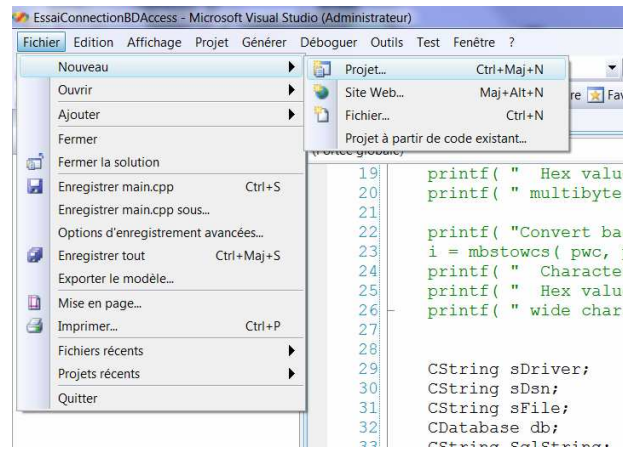

Choisir un projet de type « Application console » et nommer le ACCESS\_ODBC.

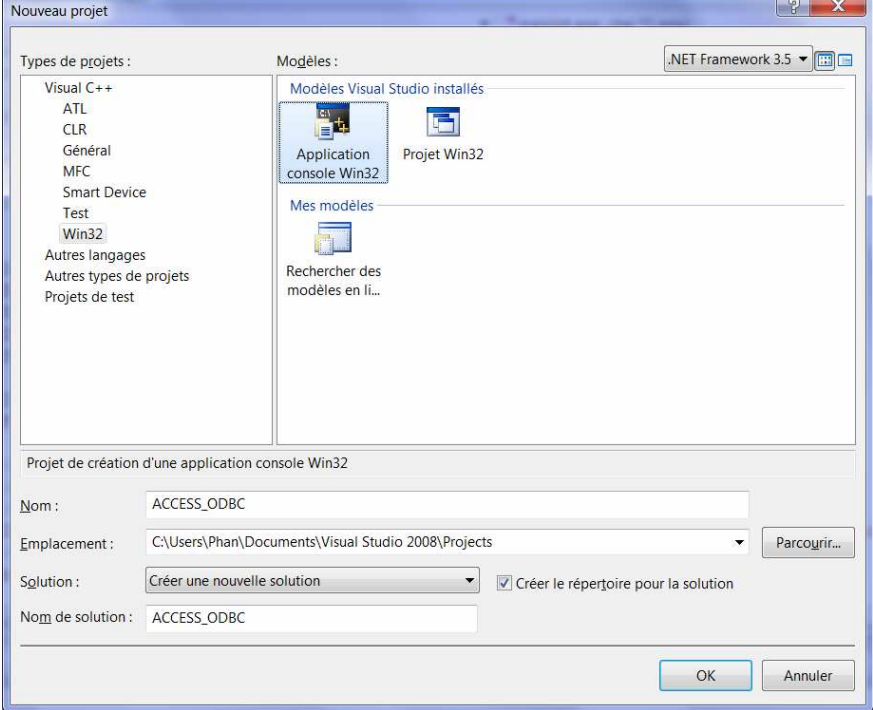

Définir un projet vide.

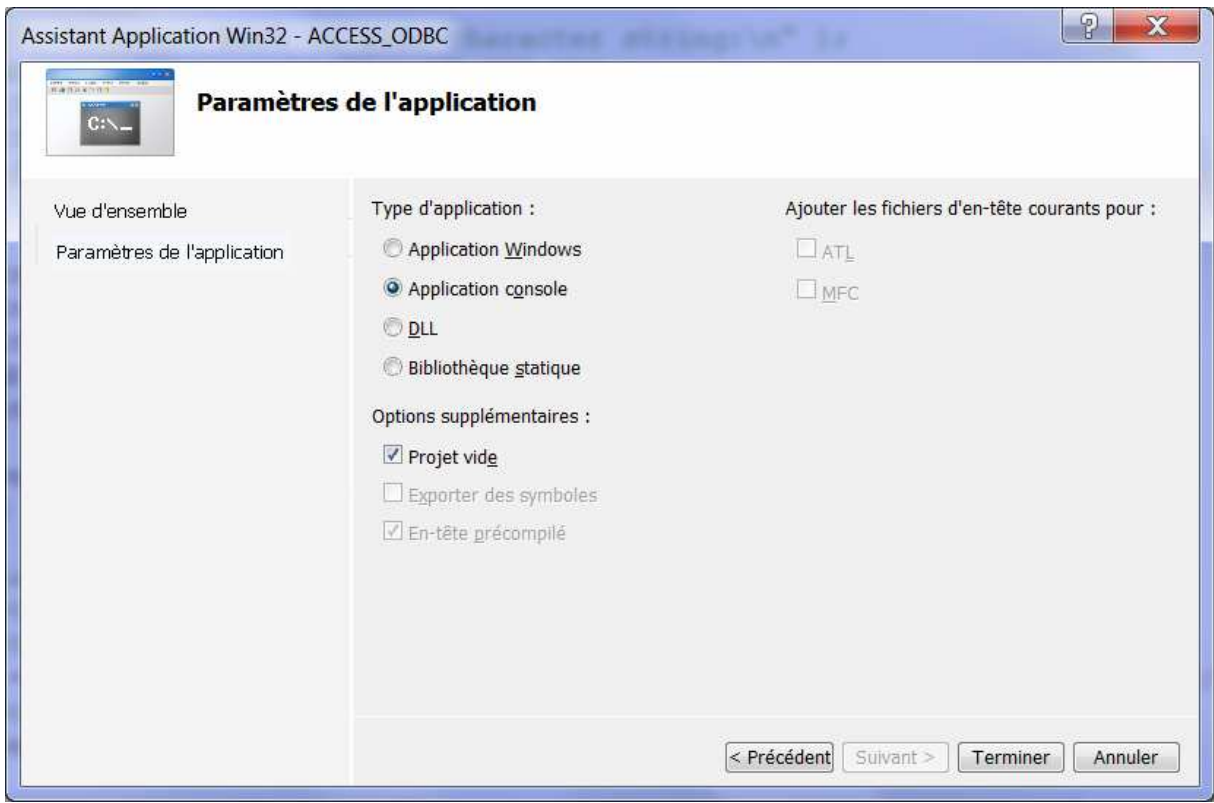

On a alors notre nouveau projet complètement vide.

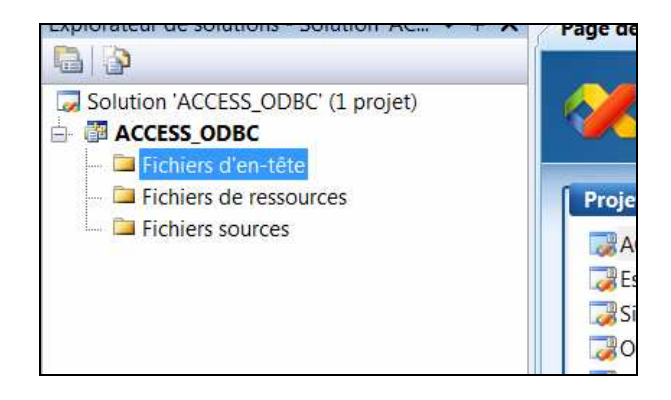

## Créer un nouveau fichier main.cpp.

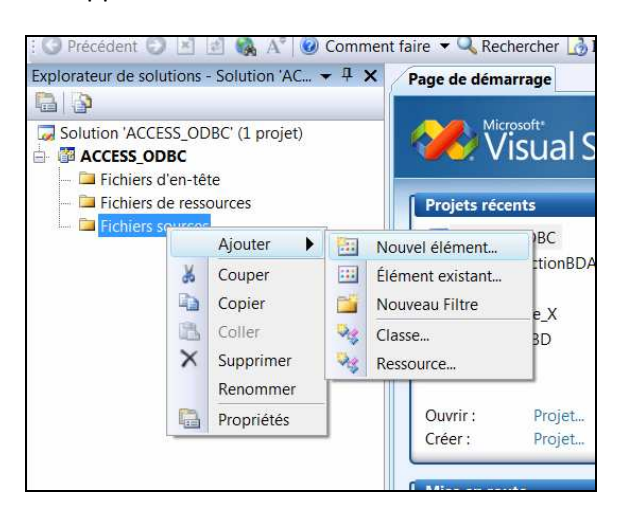

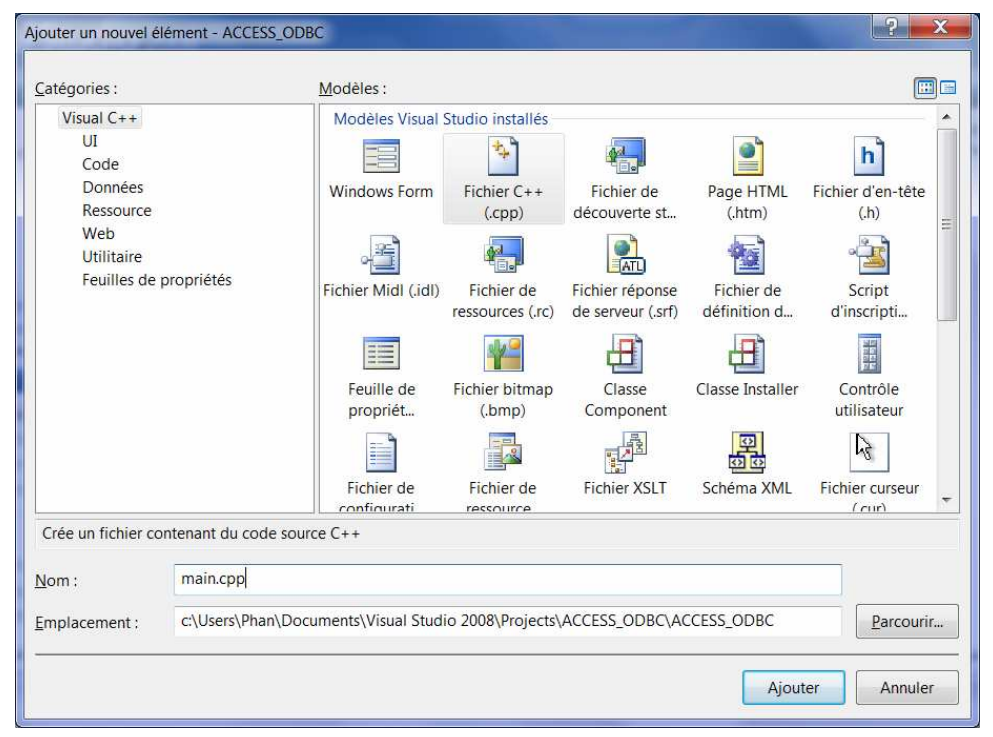

Et copier le code suivant dans ce nouveau fichier « main.cpp ».

```
##include <stdlib.h> 
#include <stdio.h> 
#include <afxdb.h> 
#include <iostream> 
int main (int argc, char * argv[]) 
\left\{ \right. CString sDsn; 
    CDatabase db; 
   sDsn = "ODBC;DRIVER = {MICROSOFT ACCESS DRIVER (*mdb)};DSN='':DBQ=../../bd2.mdb" ;db.Open(NULL,false,false,sDsn);
    try 
    { 
       CRecordset rs(&db); 
       CString strOut ; 
      CString strOut2 ;
          CString strOut3 ;
       CString SqlString="SELECT marque FROM avion " ; 
       rs.Open(CRecordset::snapshot,SqlString,CRecordset::appendOnly); 
       rs.GetFieldValue( (short)0, strOut ); 
       AfxMessageBox(strOut); 
           // --- petite transformation en string 
           // --- pour affichage sur la console.... 
           CT2CA pszConvertedAnsiString (strOut); 
       std::string strStd (pszConvertedAnsiString); 
           std::cout << "-- " << strStd.c_str() << std::endl; 
       rs.MoveNext() ; 
       rs.GetFieldValue( (short)0, strOut2 ); 
       AfxMessageBox(strOut2); 
           // --- petite transformation en string 
           // --- pour affichage sur la console.... 
           CT2CA pszConvertedAnsiString2 (strOut2); 
      std::string strStd2 (pszConvertedAnsiString2);
           std::cout << "-- " << strStd2.c_str() << std::endl; 
       rs.MoveNext() ; 
       rs.GetFieldValue( (short)0, strOut3 ); 
       AfxMessageBox(strOut3); 
 // --- petite transformation en string 
 // --- pour affichage sur la console.... 
           CT2CA pszConvertedAnsiString3 (strOut3); 
      std::string strStd3 (pszConvertedAnsiString3);
          std::cout << "-- " << strStd3.c str() << std::endl;
       rs.Close(); 
    } 
    catch(CDBException *p) 
    { 
       AfxMessageBox(p->m_strError); 
\left\{\begin{array}{c}1\end{array}\right\}}
```
Modifier les paramètres de génération de code.

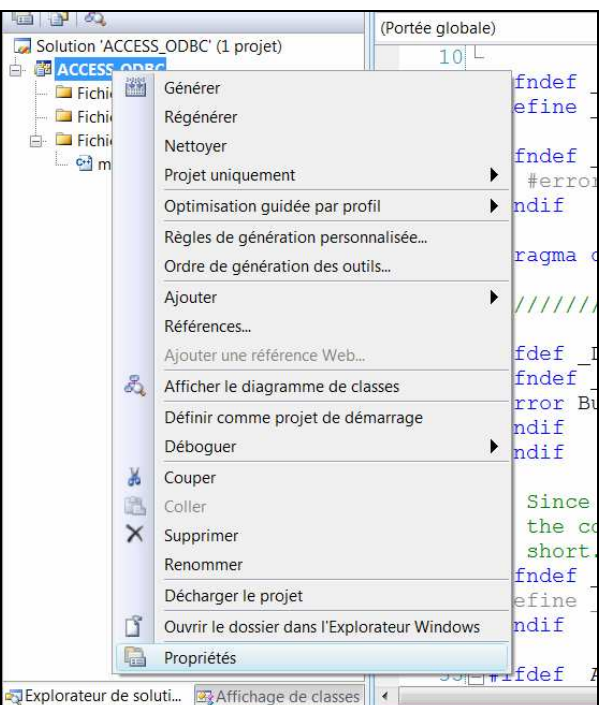

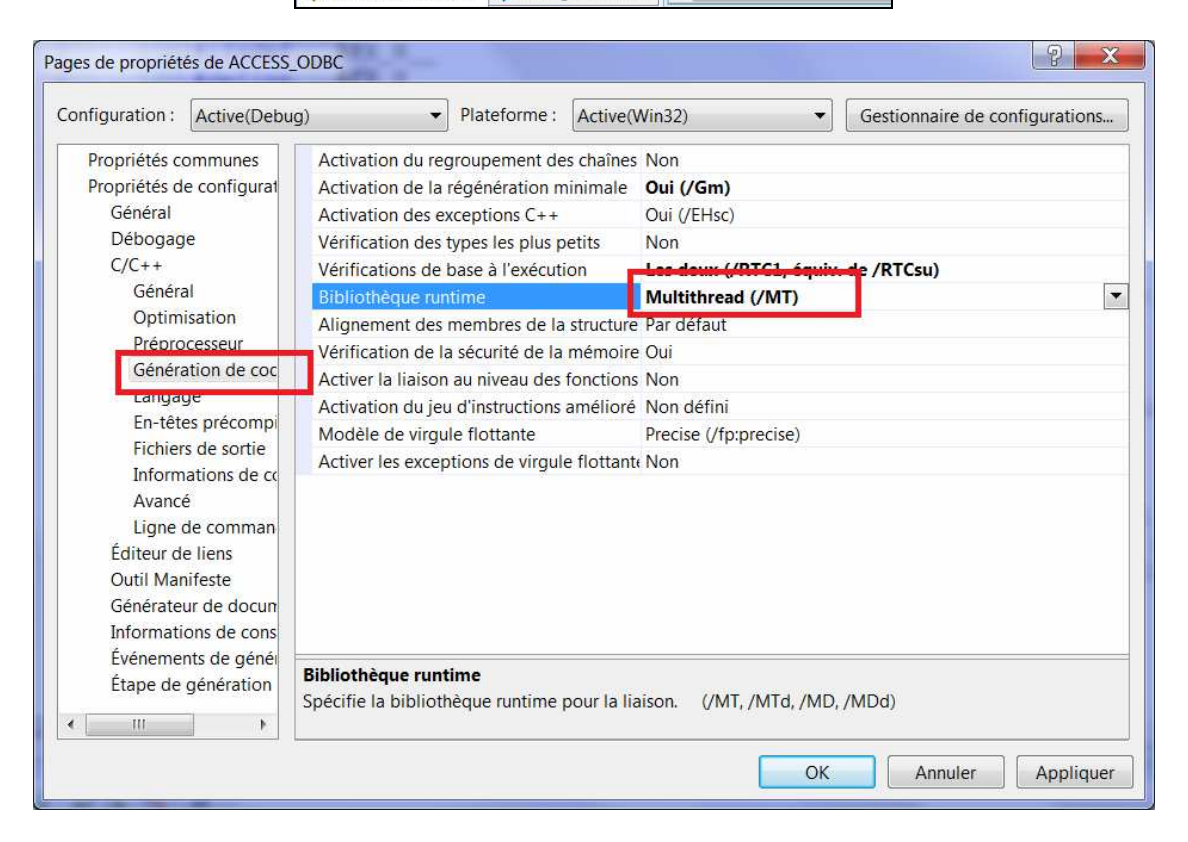

Compiler le projet. En suivant le mode de débogage, on note que le code accède bien à notre BDD.

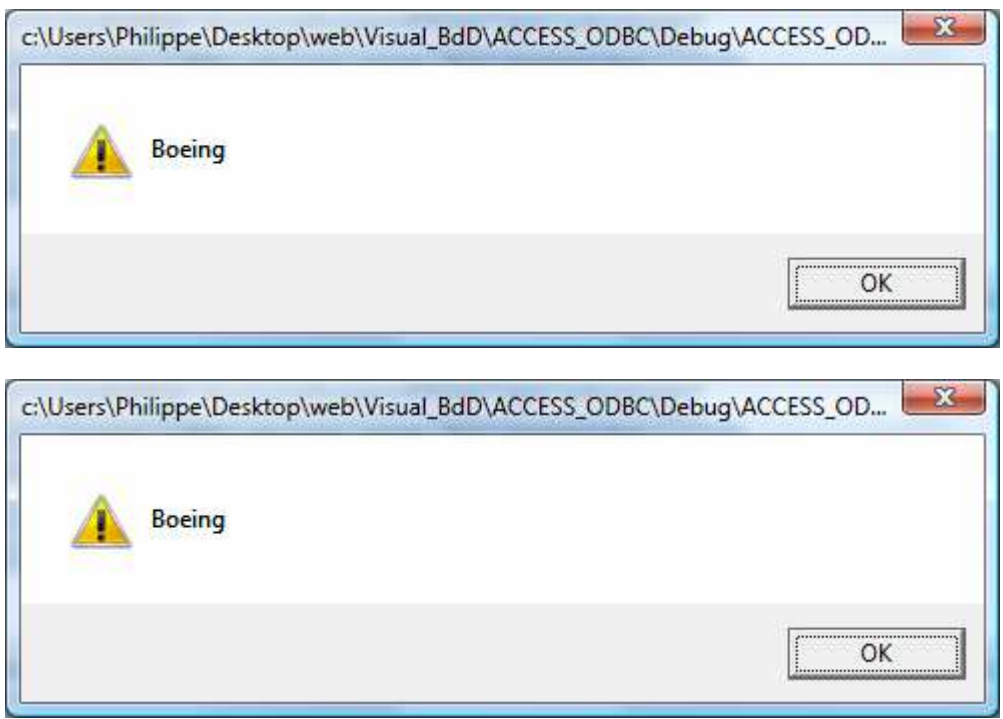

Et le troisième tupe de la table avion donne :

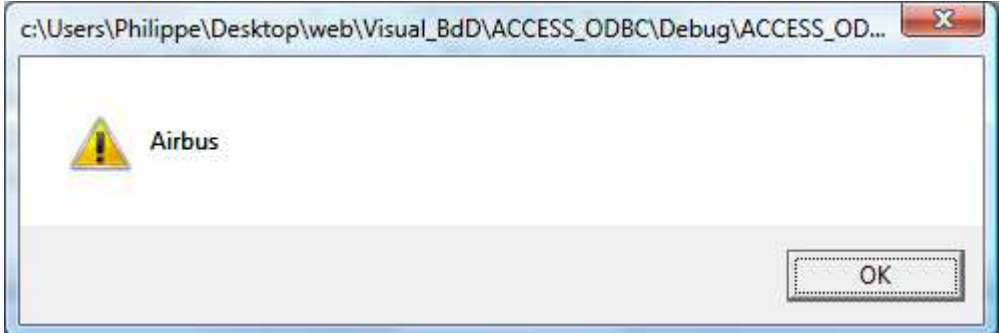

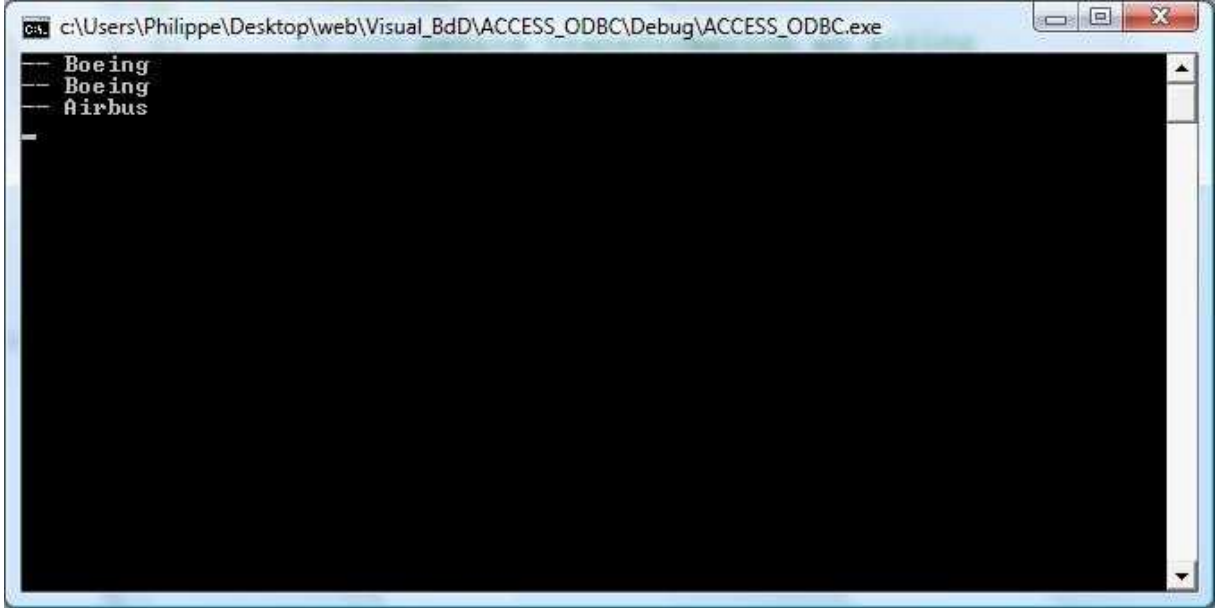

On peut vérifier que ceci correspond à la table **avion** :

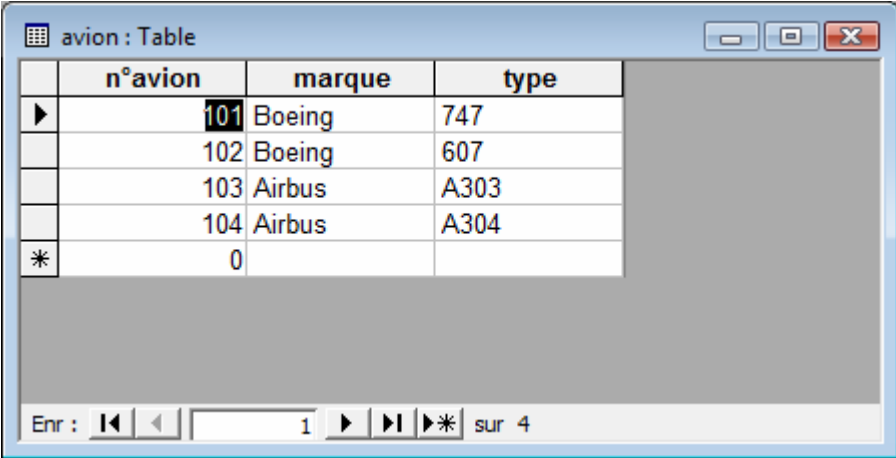